# $\bigoplus$ **INTELLIGENT DESIGN**

# **Titanium Mouse**

Gebruikershandleiding User's Guide

# Inhoud

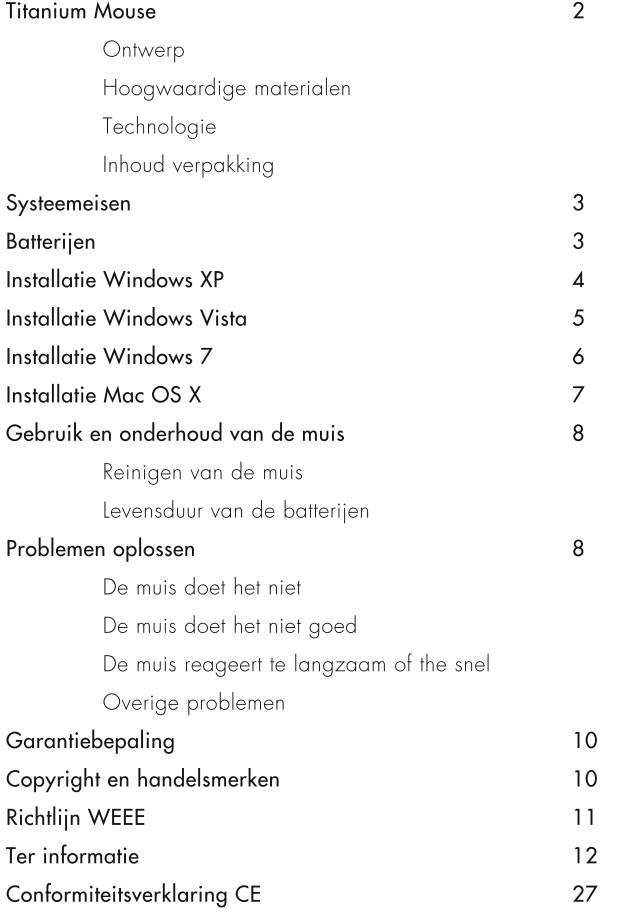

### Titanium Mouse

#### Ontwerp

Vanuit onze liefde voor design en techniek ontwerpen we producten die staan voor een samensmelting van technologie en vormgeving. Het excentrieke en intrigerende ontwerp is handmatig vervaardigd uit een combinatie van kunsthars met hoogwaardig titanium en doorbreekt elke verwachting van een computermuis. Uw muis is niet slechts een functioneel product; het is ontworpen als sieraad voor uw hand.

#### Hoogwaardige materialen

De schil van de muis is vervaardigd uit hoogwaardig titanium. Dit deel is in Nederland met de hand gebogen en licht geschuurd. Het deel bevat een zeer fijne laser gravering en is voorzien van een coating die bescherming biedt tegen verkleuring en beschadigingen. Het kunststof deel is vervaardigd uit een hoogwaardige kunsthars en wordt tevens handmatig gegoten in Nederland.

#### Technologie

De technische componenten in deze muis zijn van de hoogste kwaliteit. De muis wordt via Bluetooth draadloos verbonden met de computer. De laser sensor functioneert uitstekend op vrijwel elk oppervlak. Het scrollwiel bestaat uit een twaalfpolige neodymium magneet en zorgt voor een zeer soepele gebruikservaring.

#### Inhoud verpakking

- Titanium Mouse
- Optionele Bluetooth dongle
- Twee AAA batterijen
- $\bullet$  Handleiding

### Systeemeisen

#### **Besturingssysteem**

Windows XP / Windows Vista / Windows 7  $\textsf{Max OS X 10.3.5}$  of nieuwer Linux kernel 2.6 of nieuwer

#### Bluetooth ondersteuning

Als uw computer geen Bluetooth ondersteuning heeft, gebruik dan de bijgeleverde Bluetooth dongle. Indien uw computer reeds Bluetooth ondersteuning heeft, dan hoeft u de bijgeleverde dongle niet te gebruiken.

### **Batterijen**

- De juiste batterijen die u voor uw muis dient te gebruiken zijn twee AAA 1,5V Alkaline batterijen. Gebruik geen ander type batterijen.
- Schakel de muis uit voordat u de batterijen vervangt. Illustratie I geett weer hoe u de batterijen in de muis dient te plaatsen.

• Let er op dat u het lintje altijd juist om de batterijen heen plaatst, zoals weergeven in illustratie 2

Let er tevens op dat u de muis uitschakelt als u deze niet gebruikt. Dit verlengt de levensduur van de batterijen en is daarmee minder belastend voor het milieu.

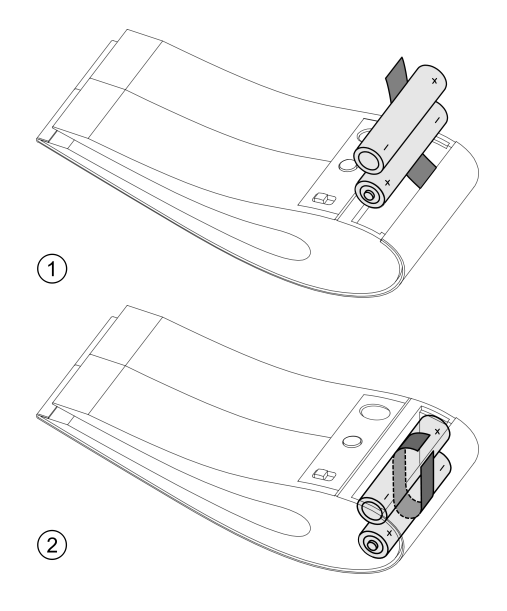

### Installatie Windows XP

#### Stap 1 - Bluetooth

Als uw computer al Bluetooth ondersteuning heeft, ga dan verder met stap 2. Indien niet, plaats dan de bijgeleverde Bluetooth dongle in een USB poort. Windows installeert nu automatisch de Bluetooth dongle; vervolgens kunt u verdergaan met stap 2. Als er bij het installeren van de Bluetooth dongle fouten optreden, zoals het ontbreken van stuurprogramma's, raadpleeg dan bladzijde 9.

#### Stap 2 - Batterijen

Plaats de batterijen zoals aangegeven op bladzijde 4 en zet de muis aan.

#### Stap 3 - Installatie

U moet de muis nu via Bluetooth koppelen met uw computer. Deze procedure is, afhankelijk van uw software, over het algemeen als volgt;

• Klik op de 'Windows Start' knop. Klik op 'Configuratiescherm'.

· Klik nu op 'Printers en andere hardware', Klik op 'Bluetooth-apparaten'. Binnen dit menu klikt u vervolgens op 'Toevoegen'.

· Zet de muis aan en druk nu op de 'connect' knop onder op de muis.

• Vink de optie 'Mijn apparaat is ingesteld en kan worden gevonden aan' aan en klik op 'Volgende'.

• De muis verschijnt in de lijst met gevonden apparaten. Klik deze aan en klik vervolgens op 'Volgende' om de muis te installeren.

· Kies ervoor om geen sleutel te gebruiken. Na het succesvol uitvoeren van deze stap kunt op 'Sluiten' klikken om de wizard af te sluiten

#### Stap 4 - Installatie voltooid

De installatie is nu compleet; u kunt uw muis gebruiken. Als u uw computer opnieuw opstart, of als u de muis heeft uitgezet, dan hoeft u deze bovenstaande stappen niet opnieuw te doorlopen.

### Installatie Windows Vista

#### Stap 1 - Bluetooth

Als uw computer al Bluetooth ondersteuning heeft, aa dan verder met stap 2. Indien niet, plaats dan de bijgeleverde Bluetooth dongle in een USB poort. Windows installeert nu automatisch de Bluetooth dongle; vervolgens kunt u verdergaan met stap 2. Als er bij het installeren van de Bluetooth donale fouten optreden, zoals het ontbreken van stuurprogramma's, raadpleeg dan bladzijde 9.

#### Stap 2 - Batterijen

Plaats de batterijen zoals aangegeven op bladzijde 4 en zet de muis aan.

#### Stap 3 - Installatie

U moet de muis nu via Bluetooth koppelen met uw computer. Deze procedure is, afhankelijk van uw software, over het algemeen als volgt;

• Klik op de 'Windows Start' knop. Klik op 'Configuratiescherm'.

· Klik nu op 'Hardware en geluiden'. Klik op 'Een draadloos apparaat toevoegen' onder het kopje 'Bluetooth-apparaten'.

· Zet de muis aan en druk nu op de 'connect' knop onder op de muis.

• De muis verschijnt in de lijst met gevonden apparaten. Klik deze aan en klik vervolgens op 'Volgende' om de muis te installeren. Na het succesvol uitvoeren van deze stap kunt op 'Sluiten' klikken om de wizard af te sluiten

#### Stap 4 - Installatie voltooid

De installatie is nu compleet; u kunt uw muis gebruiken. Als u uw computer opnieuw opstart, of als u de muis heeft uitgezet, dan hoeft u deze bovenstaande stappen niet opnieuw te doorlopen.

Let er op dat u de muis uitschakelt als u deze niet gebruikt. Dit verlengt de levensduur van de batterijen en is daarmee minder belastend voor het milieu.

### Installatie Windows 7

#### Stap 1 - Bluetooth

Als uw computer al Bluetooth ondersteuning heeft, ga dan verder met stap 2. Indien niet, plaats dan de bijgeleverde Bluetooth donale in een USB poort. Windows installeert nu automatisch de Bluetooth dongle; vervolgens kunt u verdergaan met stap 2. Als er bij het installeren van de Bluetooth donale fouten optreden, zoals het ontbreken van stuurprogramma's, raadpleeg dan bladzijde 9.

#### Stap 2 - Batterijen

Plaats de batterijen zoals aangegeven op bladzijde 4 en zet de muis aan.

#### Stap 3 - Installatie

U moet de muis nu via Bluetooth koppelen met uw computer. Deze procedure is, afhankelijk van uw software, over het algemeen als volgt;

• Klik op de 'Windows Start' knop. Klik op 'Configuratiescherm'.

• Klik nu op 'Voeg een apparaat toe' onder het kopje 'Hardware en geluiden'.

· Zet de muis aan en druk nu op de 'connect' knop onder op de muis.

• De muis verschijnt in de lijst met gevonden apparaten. Klik deze aan en klik vervolgens op 'Volgende' om de muis te installeren. Na het succesvol uitvoeren van deze stap kunt op 'Sluiten' klikken om de wizard af te sluiten

#### Stap 4 - Installatie voltooid

De installatie is nu compleet; u kunt uw muis gebruiken. Als u uw computer opnieuw opstart, of als u de muis heeft uitgezet, dan hoeft u deze bovenstaande stappen niet opnieuw te doorlopen.

Let er op dat u de muis uitschakelt als u deze niet gebruikt. Dit verlengt de levensduur van de batterijen en is daarmee minder belastend voor het milieu

### Installatie Mac OS X

#### Stap 1 - Batterijen

Plaats de batterijen zoals aangegeven op bladzijde 4 en zet de muis aan.

#### Stap 2 - Bluetooth

U kunt een Bluetooth verbinding maken binnen het 'Systeemvoorkeuren' menu. Dit menu kunt u openen door op het 'Apple' menu te klikken (linksboven in uw scherm) en vervolgens op 'Systeemvoorkeuren'.

Klik binnen dit menu op 'Bluetooth' en vervolgens op de tab 'Instellingen'. Als u niet 'Bluetooth-status: ingeschakeld' ziet, klik dan op de knop 'Schakel Bluetooth in'.

#### Stap 3 - Installatie

· Klik nu op 'Stel nieuw apparaat in' om de Bluetooth-configuratie-assistent te openen. Volg de instructies op het scherm om uw muis te installeren

· Zet de muis aan en druk nu op de 'connect' knop onder op de muis.

. In het 'Bluetooth-configuratie-assistent' venster kiest u nu het type 'Muis' en klikt u vervolgens op 'Verder'.

• Uw computer probeert nu een verbinding te maken met de muis. Als dit gelukt is klikt dan op 'Verder'.

#### Stap 4 - Installatie voltooid

De installatie is nu compleet; u kunt uw muis gebruiken. Als u uw computer opnieuw opstart, of als u de muis heeft uitgezet, dan hoeft u deze bovenstaande stappen niet opnieuw te doorlopen.

Let er op dat u de muis uitschakelt als u deze niet gebruikt. Dit verlengt de levensduur van de batterijen en is daarmee minder belastend voor het milieu.

### Gebruik en onderhoud van de muis

#### Reinigen van de muis

U kunt de muis gemakkelijk reinigen met een licht vochtige doek. Gebruik geen schoonmaakmiddelen

#### Levensduur van de batterijen

Afhankelijk van hoe vaak u de muis gebruikt gaan de batterijen ongeveer een maand mee. Let er op dat u de muis uitschakelt als u deze niet gebruikt, dit kan de levensduur van de batterijen aanzienlijk verlengen.

# Problemen oplossen

#### De muis doet het niet

Controleer of er volle batterijen in de muis zitten en of deze op de juist wijze zijn geplaatst, zoals beschreven op bladzijde 4. Schakel vervolgens de muis uit en probeer deze opnieuw te koppelen met uw computer, zoals per besturingssysteem staat beschreven op bladzijde 5 tot en met 8.

#### De muis doet het niet goed

De laser sensor functioneert uitstekend op vrijwel elk oppervlak. Echter op sterk glanzende of transparante oppervlaktes kunnen er op problemen optreden. Mocht de muis niet goed functioneren, probeer dan of deze het beter doet op een andere ondergrond.

Als het probleem nu niet is opgelost, controleer dan of er grote metalen obstakels tussen de muis en uw computer aanwezig zijn. De maximale werkende afstand tussen de muis en uw computer is 10 meter. Probeert u tevens de muis te verbinden met een andere computer, zodat u zeker weet dat uw computer niet de oorzaak van het probleem is.

#### De muis reageert te langzaam of te snel

De gevoeligheid van de muis kunt u in uw besturingssysteem instellen.

Als uw muis te langzaam of te snel reageert, dan kunt u dit gedrag op een Windows computer als volat aanpassen:

Ga naar het Windows 'Configuratiescherm' en klik vervolgens op 'Muis'. Binnen dit menu kunt u de gevoeligheid van de muis aanpassen.

In Mac OS X kunt u deze instelling als volgt aanpassen:

Ga naar 'Systeem eigenschappen' en klik vervolgens op 'Keyboard en muis'. Binnen dit menu kunt onder het tabblad 'Muis' de gevoeligheid van de muis aanpassen.

#### Overige problemen

Indien u bij de installatie van de muis op een Windows computer tegen problemen aanloopt en u deze problemen niet kunt verhelpen met de eerder genoemde instructies, dan kunt u het beste de ingebouwde Windows Help functie raadplegen, welke te bereiken is door op de 'Windows Start' knop te klikken en vervolgens

#### op 'Help en ondersteuning'.

Alle Apple computers hebben de ingebouwde Mac Help met stapsgewijze instructies voor het uitvoeren van vele taken op de computer. Voor extra hulp bij Bluetooth kiest u in de Finder 'Mac Help' uit het Help-menu en typ vervolgens Bluetooth in het zoekveld in de rechterbovenhoek

Als het probleem niet is opgelost, kunt u onze website bezoeken voor verdere hulp. Daar vindt u ook hoe u in contact met ons kunt komen voor telefonische support. U kunt onze website bereiken via de URL http://service.intelligent-design.nl/

Mocht u ervan overtuigd zijn dat het product defect is, dan kunt u zich beroepen op de wettelijke garantie zoals beschreven op bladzijde 11.

# Garantiebepaling

De garantie van dit product valt onder de Europese richtlijn 1999/44/EG. De wettelijke garantie op dit product is ten minste twee jaar, tenzij in het land van aankoop een langere wettelijke garantietermijn van toepassing is. In het geval van een defect aan dit product, kunt u het beste contact opnemen met uw geautoriseerde Intelligent Design dealer. Zij zullen vervolgens de garantieprocedure voor u afhandelen i

### Copyright en handelsmerken

Copyright 2009 Intelligent Design B.V. Alle rechten voorbehouden. Geen enkel gedeelte uit dit document mag worden verveelvoudigd, verzonden, getranscribeerd, opgeslagen of vertaald worden naar een taal of computertaal in welke vorm of met welke middelen dan ook, zonder

voorafaaande schriftelijke toestemmina van Intelligent Design B.V.

Het ontwerp van de Titanium Mouse is een geregistreerd gemeenschapsmodel bij het Harmonisatiebureau voor de Interne Markt. onder nummer OOO98598 L

- 'Intelligent Design' is een gedeponeerd handelsmerk van Intelligent Design B.V.
- 'Bluetooth' is een geregistreerd handelsmerk van Bluetooth SIG, Inc.
- 'Microsoft', 'Windows', 'Windows XP', 'Windows Vista' en 'Windows 7' zijn een gedeponeerde handelsmerken van Microsoft Corporation.
- 'Apple' en 'Mac OS' zijn gedeponeerde handelsmerken van Apple Inc.

Andere merk- of productnamen zijn wellicht -(gedeponeerde) handelsmerken van de betreffende ondernemingen.

# Richtlijn WEEE

Inzameling en recycling van elektrische en elektronische apparatuur

Het Europees Parlement en de Raad van de Europese Unie hebben een nieuwe Richtlijn betreffende afval van elektrische en elektronische apparaten uitgevaardigd. Doel van de Richtlijn is het tegengaan van afval van elektrische en elektronische apparaten en het bevorderen van hergebruik en recycling en andere vormen van nieuwe toepassingen voor dergelijk afval. Als zodanig heeft de Richtlijn dus betrekking op zowel producenten als distributeurs en consumenten

De WEEE-Richtlijn stelt dat zowel de producenten als de eindgebruikers elektrische en elektronische apparaten of onderdelen op een milieuvriendelijke manier moeten verwijdering en dat apparatuur en afval moet worden hergebruikt of met betrekking tot de materialen en de energie anders moet worden verwerkt.

Elektrische en elektronische apparaten en onderdelen mogen niet worden weggegooid als normaal huishoudafval. Alle elektrische en elektronische apparaten en onderdelen moeten afzonderlijk worden verzameld en weggegooid. Producten en apparaten die moeten worden verzameld voor hergebruik, recycling of andere vormen van verwerking zijn gemarkeerd met een pictogram zoals afgebeeld op deze bladzijde.

Als elektrische en elektronische apparaten worden weggegooid door middel van verzamelsystemen zoals die in uw land beschikbaar zijn, dan beschermt u het milieu en de menselijke gezondheid terwijl u ook bijdraagt aan het zorgvuldig en verstandig gebruik van de natuurlijke hulpbronnen.

Uw Intelligent Design dealer staat u graag bij met adviezen over de correcte manier van verwijdering in uw land.

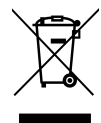

# Ter informatie

#### CLASS<sub>1</sub> **LASER PRODUCT**

Het laser label is een waarschuwing dat het apparaat een lasersysteem bevat en geclassificeerd is als een laserproduct van klasse L

Dit laser product is volkomen veilig te gebruiken door u als consument. Als u technische problemen ondervindt met uw muis, neem dan contact op met uw Intelligent Design dealer

Het apparaat mag alleen worden geopend door deskundig servicepersoneel.

#### Voorzorgsmaatregelen bij het gebruik van batterijen en Bluetooth dongle

• Gooi de batterijen weg volgens de plaatselijk geldende voorschriften. Maak altijd gebruik van recycle-mogelijkheden. Gooi geen batterijen in open vuur.

• Bij gebruik van een ander type batterij wordt de correcte werking van de muis niet gegarandeerd.

• Houd de batterijen buiten het bereik van kleine kinderen

• Houd de Bluetooth dongle buiten het bereik van kleine kinderen

• Uw product bevat kleine losse onderdelen; houd deze buiten het bereik van kleine kinderen

#### Bedriifsinformatie

Wij streven erna om u service te verlenen, op eenzelfde wijze als wij de nadruk leggen op kwaliteit en afwerking van de producten die wij creëren. Het is onze ambitie om u bij uw nieuwe aankoop te hulp te staan. Indien u met uw product ondersteuning verlangt zullen wij er alles aan doen om u to snel en efficiënt mogelijk te hulp te staan.

Uw geautoriseerde Intelligent Design dealer is het startpunt voor al uw vragen. Mocht u ons direct willen benaderen, dan kunt u dat via onderstaande contact informatie doen

#### Intelligent Design B.V.

Mgr. van de VVeteringstraat T32F 3581 EN Utrecht Nederland

Telefoon +3T (0)30 2/4TT/5 E-mail service@intelligent-design.nl Bij het ontwerpen en ontwikkelen van onze producten wordt zeer veel aandacht besteed aan uw behoeften als gebruiker. Uw muis is een product van hoogstaand design en vakmanschap.

Wij zijn altijd benieuwd naar uw ervaringen met onze producten. Daarom hopen wij dat u even de tijd wilt nemen om ons te vertellen wat uw ervaringen zijn. Alles wat u van belang acht, positief of negatief, kan ons helpen om onze producten nog verder te verbeteren. Wij danken u bij voorbaat.

Technische gegevens, functies en het gebruik van deze functies kunnen zonder voorafgaande kennisgeving worden gewijzigd.

# Table of contents

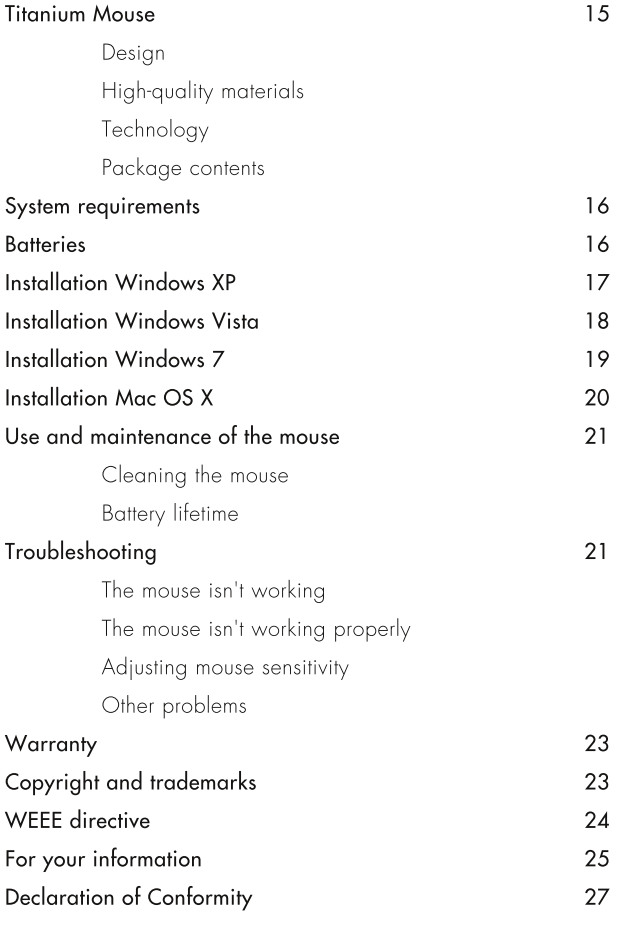

### Titanium Mouse

#### Design

By merging our passion for design and technology into our designs we try to create products which are truly beautiful and innovative. This eccentric and intriguing design surpasses every expectation about a computer mouse. Instead of being a practical object, this mouse was designed to be an enrichment of the user and his environment; an expression of identity, luxury and elegance.

#### High quality materials

The outer shell of the mouse is constructed of high-quality titanium. This part is hand formed in The Netherlands and has a fine coating applied to it which protects the mouse against discolouration and damages. The titanium part is enriched with a precise laser engraving. The synthetic body of the mouse is produced of a high quality plastic resin and is also hand crafted in The Netherlands.

#### Technology

All used technical parts are of the highest quality. The mouse communicates with your computer by means of a Bluetooth connection. The laser sensor performs great on nearly any surface. The scrollwheel consists of a twelvepole neodymium magnet, which provides an excellent user experience.

#### Package contents

- Titanium Mouse
- Optional Bluetooth dongle
- Two AAA batteries
- User's Guide

### System requirements

#### Operating system

Windows XP / Windows Vista / Windows 7 Mac OS  $X$  10.3.5 or later linux kernel 2.6 or later

#### Bluetooth support

If your computer does not support Bluetooth, please use the supplied optional Bluetooth dongle. If your computer already supports Bluetooth, you do not need to use this Bluetooth dongle.

**Batteries** 

• The correct type of batteries to use with your mouse are two AAA 1,5V Alkaline batteries. Please do not use any other type of battery.

• Make sure to turn off the mouse before replacing the batteries. Illustration I shows the correct procedure to insert the batteries.

• Make sure you correctly fold the ribbon around the batteries, as shown in illustration 2.

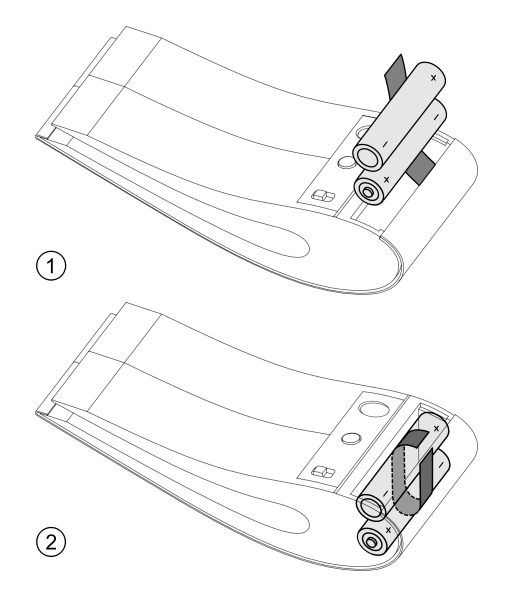

### Installation Windows XP

#### Step 1 - Bluetooth

Provided that your computer already has Bluetooth support please continue with step 2. If not, insert the supplied Bluetooth dongle in a USB port on your computer. Windows will then automatically install and set up the dongle, after which you can continue with step 2. If you encounter problems with this step, for example if the drivers aren't found, refer to page 22.

#### Step 2 - Batteries

Insert the batteries as described on page  $1\sqrt{ }$ and turn the mouse on.

#### Step 3 - Installation

At this point you need to set up a connection between the mouse and your computer. Depending on your software version, the following steps are generally required;

• Click on the 'Windows Start' button. Click on "Control Panel".

• Now click on 'Printers and Other Hardware'. Click on 'Bluetooth devices' Within this menu click on 'Add'

• Turn the mouse on and press the 'connect' button on the bottom side of the mouse

• Now you need to check the radio button 'My device is setup and ready to be found' and click on the 'Next' button.

• The mouse will appear in the list of found devices. Please select the mouse and click on  $\frac{1}{2}$  in  $\frac{1}{2}$  Next<sup>'</sup> button to install the mouse

• Select the option 'Don't use a passkey'. Once the mouse has been successfully installed, you can close the wizard.

#### Step 4 - Installation complete

This concludes the installation; you can now start using your Titanium Mouse. When your computer restarts, or after you turn off the mouse, you do not need to repeat the above steps.

### Installation Windows Vista

#### Step 1 - Bluetooth

Provided that your computer already has Bluetooth support please continue with step 2. If not, insert the supplied Bluetooth dongle in a USB port on your computer. Windows will automatically install and set up the dongle, after which you can continue with step 2. If you encounter problems with this step, for example if the drivers aren't found, refer to page 22.

#### Step 2 - Batteries

Insert the batteries as described on page 17 and turn the mouse on

#### Step 3 - Installation

At this point you need to set up a connection between the mouse and your computer. Depending on your software version, the following steps are generally required;

• Click on the 'Windows Start' button. Click on "Control Panel"

. Now click on 'Hardware and Sound', Click on 'Add a wireless device' below the 'Bluetooth devices' item

. Turn the mouse on and press the 'connect' button on the bottom side of the mouse

• The mouse will appear in the list of found devices. Please select the mouse and click on the 'Next' button to install the mouse. Once the mouse has been successfully installed, you can close the wizard

#### Step 4 - Installation complete

This concludes the installation; you can now start using your Titanium Mouse. When your computer restarts, or after you turn off the mouse, you do not need to repeat the above steps.

### Installation Windows 7

#### Step 1 - Bluetooth

Provided that your computer already has Bluetooth support please continue with step 2. If not, insert the supplied Bluetooth dongle in a USB port on your computer. Windows will automatically install and set up the dongle, after which you can continue with step 2. If you encounter problems with this step, for example if the drivers aren't found, refer to page 22.

#### Step 2 - Batteries

Insert the batteries as described on page 17 and turn the mouse on.

#### Step 3 - Installation

At this point you need to set up a connection between the mouse and your computer. Depending on your software version, the following steps are generally required;

• Click on the 'Windows Start' button, Click on 'Control Panel'.

• Now click on 'Add a device' below the 'Hardware and Sound' item.

- Turn the mouse on and press the 'connect' button on the bottom side of the mouse
- The mouse will appear in the list of found devices. Please select the mouse and click on the 'Next' button to install the mouse. Once the mouse has been successfully installed, you can close the wizard

#### Step 4 - Installation complete

This concludes the installation; you can now start using your Titanium Mouse. When your computer restarts, or after you turn off the mouse, you do not need to repeat the above steps.

### Installation Mac OS X

#### Step 1 - Batteries

Insert the batteries as described on page 17 and turn the mouse on.

#### Step 2 - Bluetooth

You can set up a Bluetooth connection within the 'System Preferences' menu. You can access this menu by clicking on the 'Apple' menu (located on the top left corner of your screen) and subsequently on 'System Preferences'. Within this menu please click on 'Bluetooth' and click on the 'Settings' tab. If you don't see 'Bluetooth Power: On' click the 'Turn Bluetooth On' button.

#### Step 3 - Installation

. Now click 'Set Up New Device' to open the Bluetooth Setup Assistant. Follow the on-screen instructions to set up your mouse.

• Turn the mouse on and press the 'connect' button on the bottom side of the mouse.

• In the 'Select Device Type' panel please select 'Mouse' and click 'Continue'.

• Your computer will now scan for nearby Bluetooth devices, such as your mouse and try to set up a connection. Once this has been established, please click on 'Continue'.

#### Step 4 - Installation complete

This concludes the installation; you can now start using your Titanium Mouse. When your computer restarts, or after you turn off the mouse, you do not need to repeat the above steps.

### Use and maintenance of the mouse

#### Cleaning the mouse

The best way to clean the mouse is with a slightly damp cloth. Do not use any cleaning detergents.

#### **Battery lifetime**

Depending on your daily use of the mouse, the batteries will have a lifetime of about one month. Make sure you turn off the mouse when unused. This will increase battery life and is thereby less damaging to the environment.

# Troubleshooting

#### The mouse isn't working

Check whether the batteries are fully charaed and whether they are correctly inserted as described on page 17. Subsequently turn off the mouse, remove and re-insert the batteries. Or replace the batteries and try to set up a

new connection with your computer, as described on pages 18 to 21, depending on your operating system.

#### The mouse isn't working properly

The laser sensor functions well on nearly any surface. However, on glossy or transparent surfaces it is possible your mouse will not respond adequately. If you experience slow or jerky cursor movement, try using the mouse on a different surface

If the problem persists, please consider the following;

Check for any large metal obstacles between the mouse and your computer. The maximum distance between the mouse and the Bluetooth receiver (your computer) is 10 meters. Try to set up a connection with another computer, in order to determine if the problem resides with your own computer.

#### Adjusting mouse sensitivity

You can adjust the mouse sensitivity within your operating system. If the cursor response is too slow or too fast, you can change this setting in Windows by clicking on the 'Control Panel' to agin access to the 'Mouse' properties window. Within this menu you can adjust the mouse sensitivity.

If you are using your mouse on a Mac, you can change the mouse sensitivity by opening the 'System Preferences'. Click on 'Keyboard & Mouse' and subsequently on the 'Mouse' tab. These controls let you set the mouse sensitivity to control how fast the cursor moves across your screen when you move your mouse,

#### Other problems

If you encounter any problems during the installation of your mouse on a Windows computer which are not solved by following the steps above, please refer to the built-in Windows Help function, which can be accessed by clicking on the 'Windows Start' button and subsequently on 'Help and Support'. All Apple computers come with built-in Mac Help that provides step-by-step instructions to do many activities on your computer. For additional Bluetooth help, in the Finder choose 'Mac Help' from the 'Help' menu and then type 'Bluetooth' in the search field in the upper-right corner

If you are still experiencing a problem please go to our website at for further assistance. For telephone support please refer to the online contact information. You can reach our website at http://service.intelligent-design.nl/

If you believe your product is defective, you can appeal to the warranty as described on page 24.

### Warranty

The warranty of this product is subject to your statutory rights as a consumer under the European Union product warranty directive  $1999/44/EC$ , as well as the respective national laws within the EU. Therefore, for this product a warranty period of at least 2 years applies, varying on your other rights as a consumer, depending on the applicable law in the country of your purchase.

In case of a defect or failure of this product, the best thing for you to do is to contact your authorised Intelligent Design dealer, who will then take care of the warranty procedure.

# Copyright and trademarks

Copyright 2009 Intelligent Design B.V. The written content provided with this product is the property of Intelligent Design B.V.

No part of this manual may be reproduced, copied, translated, or transmitted in any form or by any means without prior written permission from Intelligent Design B.V.

The desian of the Titanium Mouse is a registered community design, submitted at the Office for Harmonization in the Internal Market under number 00098598T

• 'Intelligent Design' is a registered trademark of Intelligent Design B.V.

- 'Bluetooth' is a registered trademark of Bluetooth SIG, Inc.
- 'Microsoft', 'Windows', 'Windows XP', 'Windows Vista' and 'Windows 7' are registered trademarks of Microsoft Corporation.

• 'Apple' and 'Mac OS' are registered trademarks of Apple Inc.

Other brand and product names may be -(registered) trademarks of their respective companies.

# WEEE directive

Disposal of Waste Electrical and Electronic Equipment

The European Parliament and the Council of the European Union have issued the Waste Electrical and Electronic Equipment Directive. The purpose of the Directive is the prevention of waste of electrical and electronic equipment and to promote the reuse and recycling and other forms of recovery of such waste. As such the Directive concerns producers, distributors and consumers

The WEEE directive requires that both manufacturers and end-consumers dispose of electrical and electronic equipment and parts in an environmentally safe manner and that equipment and waste are reused or recovered for their materials or energy.

Electrical and electronic equipment and parts must not be disposed of with ordinary household refuse; all electrical and electronic equipment and parts must be collected and disposed of separately. Products and equipment which must be collected for reuse, recycling and other forms of recovery are marked with the pictogram shown. When disposing of electrical and electronic equipment by use of the collection systems available in your country, you protect the environment, human health and contribute to the prudent and rational use of natural resources

Your Intelligent Design dealer will assist with and advise you of the correct way of disposal in your country.

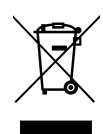

# For your information

#### CLASS<sub>1</sub> **LASER PRODUCT**

The laser label on the mouse serves as a warning that the apparatus contains a laser system which classitied as a class T laser product. This laser product is perfectly safe for you to use. In case any technical problems arise with your mouse, please contact your Intelligent Design dealer.

The apparatus may be opened by qualified service personnel only.

#### Precautions when using batteries and Bluetooth dongle.

• Dispose of used batteries in accordance with local regulations. Always recycle. Do not throw batteries in a fire.

• When using any other type of battery, the correct operation of the mouse cannot be quaranteed.

• Keep batteries out of reach of young children

• Keep Bluetooth dongle out of reach of young children.

• Your product contains small parts, keep out of reach of young children.

#### Company information

We strive to offer you a level of service that matches the focus on quality and finish of the products we create. Taking care of you and your new purchase is our main ambition. Should you need support for your product, we will do our utmost to help you as quickly and efficiently as possible.

Your authorised Intelligent Design dealer is your first stop for all your service queries. If you would like to contact us directly, please note the contact information below.

#### Intelligent Design B.V.

Mgr. van de VVeteringstraat T32F 3581 EN Utrecht The Netherlands

Phone 1(0) 30 274 1 175 E-mail service@intelligent-design.nl Your needs as a user are aiven careful consideration during the design and development process of our products. Your mouse is a product of superior design and craftsmanship.

We are always interested in your experiences with our products. Therefore, we hope that you will take the time to tell us about your experiences. Anything which you consider important, positive or negative, may help us in our efforts to refine our products. Thank you.

Specifications, features and usage are subject to change without prior notice.

# EC-Declaration of Conformity to the Essential Requirements of the applicable Directive 1999/5/EC

We, Intelligent Design B.V., Utrecht The Netherlands, declare under our sole responsibility that the Radio communication products

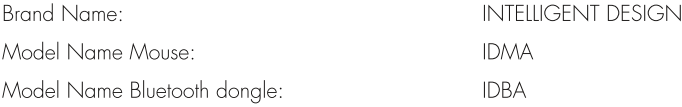

Are fully in conformity with the essential requirements of the Council Directive  $1999/5/EC$  (R&TTE

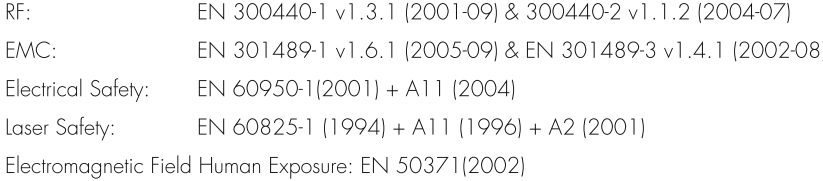

Authorized Representative : That Intelligent Design B.V.

Mgr. van de VVeteringstraat T32F 358 LEN Utrecht The Netherlands

 $\blacksquare$ Signed: Utrecht, June 19th, 2009

Alexander Theihzen

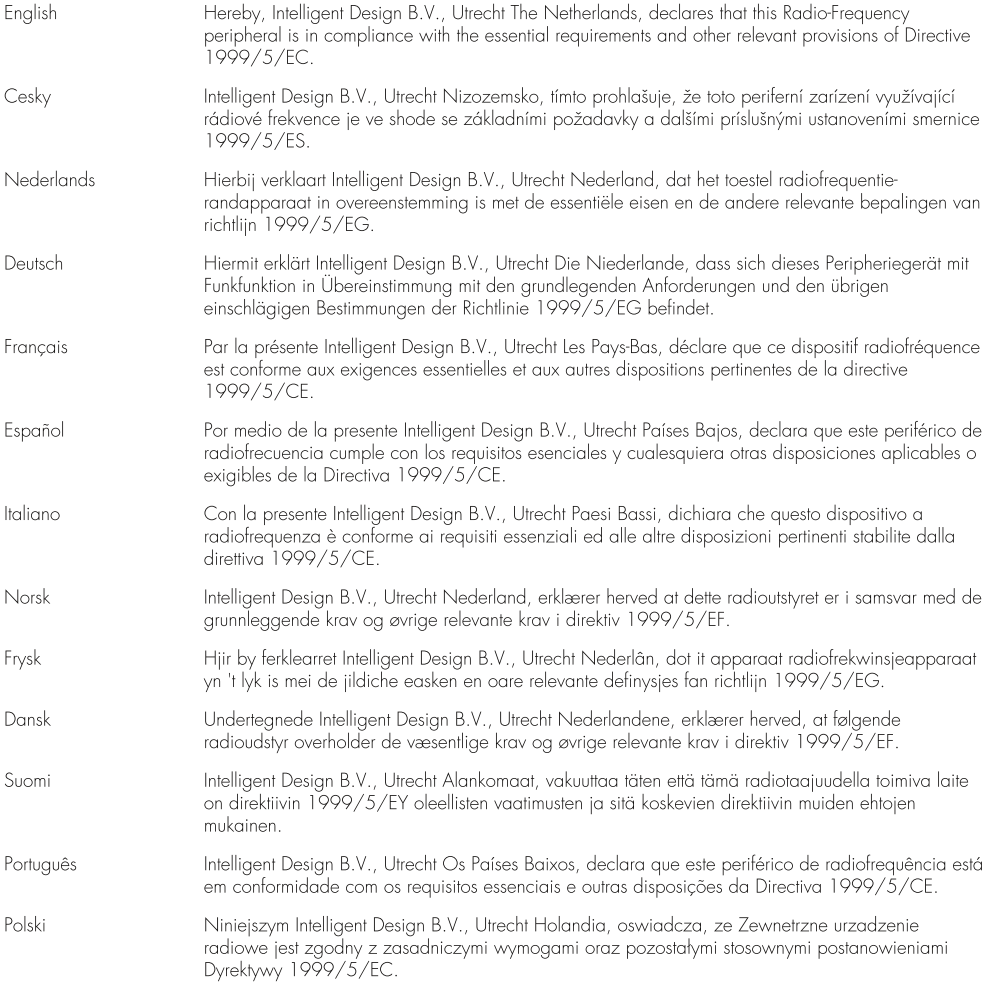